## **BEKANNTMACHUNG**

zur 2. Sitzung des Rates der Stadt Musterstadt am Freitag, 08.03.2024, 18:30 Uhr im Großen Sitzungssaal des Rathauses der Stadt Musterstadt

### **Tagesordnung**

### **Top ÖFFENTLICHER TEIL**

- 1. Genehmigung der öffentlichen Niederschrift der Sitzung vom 08.02.2024
- 2. Mitteilungen des Bürgermeisters
- 3. Änderung des Bebauungsplanes Mu/8 g "Ortskern Alter Musterweg" im Bereich des Grundstückes Alter Musterweg 4 - 6 hier: Aufstellungsbeschluss nach § 2 Abs. 1 BauGB (erneute Behandlung wg. Verfahrensfehlern)
- 4. Erneuerung des Bahnhofes und seines Umfeldes, hier: Vorstellung der Entwurfsplanung ZOB
- 5. Bebauungsplan Nr. 110 "Brunholde" Auswahl einer Vorzugsvariante
- 6. Anträge/Anfragen
- 7. Mitteilungen

Musterstadt, 22.02.2024

Der Bürgermeister

## **ÖFFENTLICHE NIEDERSCHRIFT**

Wahlperiode 2019 - 2024 der 2. Sitzung des Rates der Stadt Musterstadt am Freitag, 08.03.2024, 18:30 Uhr bis 19:30 Uhr im Großen Sitzungssaal des Rathauses der Stadt Musterstadt

### **Anwesenheiten**

### Vorsitz:

Bürgermeister Lothar Doblies

Anwesend:

### **SPD-Fraktion**

Mitglied Dr. Ralf Albers Mitglied Ralph Albersmann Mitglied Stefan Frels Mitglied Otto Kemper Mitglied Werner Kuhlmann Mitglied Daniel Nagel Mitglied Claudius Petersen Mitglied Silko Radü Mitglied Bettina Schulz

### **CDU-Fraktion**

1. stellv.Bürgermeister Adam Baumann Mitglied Tobias App Mitglied Alexander Bea Mitglied Johannes Fischer Mitglied Susanne Friedmann Mitglied Moritz Maier Mitglied Judith Planke Mitglied Roland Remus Mitglied Anton Zumbansen

### **BÜNDNIS 90 / Die GRÜNEN**

2. stellv.Bürgermeisterin Elisabeth Hempel Mitglied Torsten Bartzsch Mitglied Erika Charlotte Fisching Mitglied Christina Gaus Mitglied Sonja Hilker Mitglied Lina Himmel Mitglied Tim Holey Mitglied Dave Human Mitglied Stefani Jakobi Mitglied Philipp Kalverkamp **Mitglied Brigitte Keller** Mitglied Prof. Dr. Michael Kuhfuss Mitglied Martina Lauf Mitglied Tanja Loser

Mitglied Clara Marowski Mitglied Waltraud Menzel Mitglied Hanna Nörenberg Mitglied Peter Paulus Mitglied Hermann Pentalski Mitglied Simon Petrus Mitglied Carmen Roller Mitglied Anton Schutzwerk Mitglied Klaus Seckinger Mitglied Dr. Reiner Zufall

### **FDP-Fraktion**

Mitglied Christiane Meyer Mitglied Bernd-Paul Ritschfeld Mitglied Gerhard Weidemann

Entschuldigt fehlten:

Von der Verwaltung waren anwesend:

Schriftführer Franz Meier

Gäste:

### **Tagesordnung**

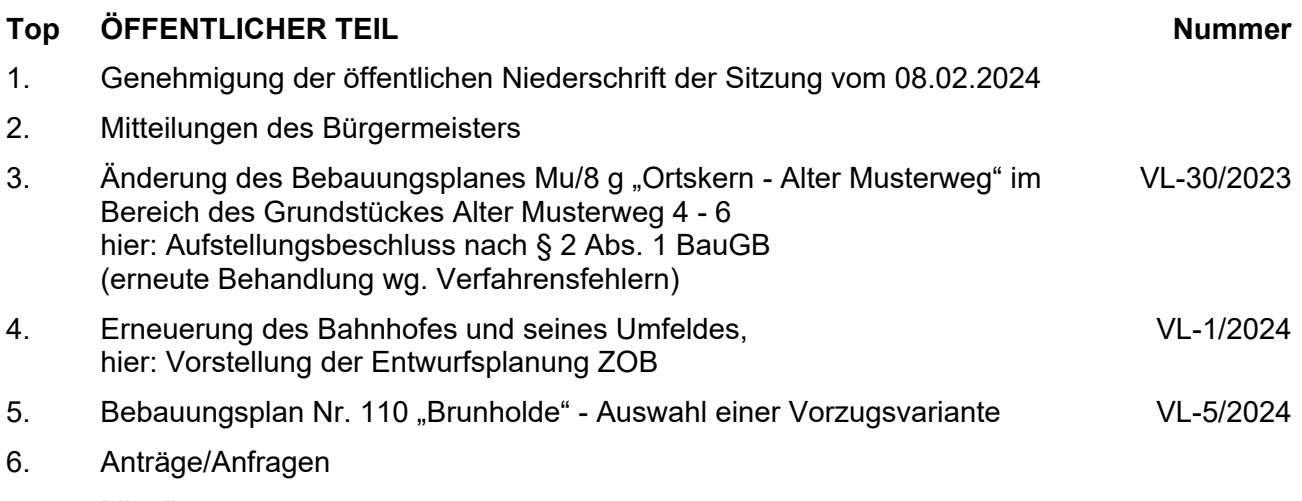

7. Mitteilungen

### **Sitzungsverlauf**

Bürgermeister Lothar Doblies eröffnet die Sitzung des Rates der Stadt Musterstadt um 18:30 Uhr und stellt fest, dass die Einladung form- und fristgerecht erfolgt und der Ausschuss beschlussfähig ist.

### **ÖFFENTLICHER TEIL**

### **TOP Thema Vorlagen Nr.**

### **1. Genehmigung der öffentlichen Niederschrift der Sitzung vom 08.02.2024**

Die Niederschrift der letzten Sitzung wurde einstimmig zur Kenntnis genommen.

Einzelne Stellungnahmen wurden nicht vorgetragen.

### **2. Mitteilungen des Bürgermeisters**

Video bietet eine leistungsstarke Möglichkeit zur Unterstützung Ihres Standpunkts. Wenn Sie auf "Onlinevideo" klicken, können Sie den Einbettungscode für das Video einfügen, das hinzugefügt werden soll. Sie können auch ein Stichwort eingeben, um online nach dem Videoclip zu suchen, der optimal zu Ihrem Dokument passt.

Damit Ihr Dokument ein professionelles Aussehen erhält, stellt Word einander ergänzende Designs für Kopfzeile, Fußzeile, Deckblatt und Textfelder zur Verfügung. Beispielsweise können Sie ein passendes Deckblatt mit Kopfzeile und Randleiste hinzufügen. Klicken Sie auf "Einfügen", und wählen Sie dann die gewünschten Elemente aus den verschiedenen Katalogen aus.

Designs und Formatvorlagen helfen auch dabei, die Elemente Ihres Dokuments aufeinander abzustimmen. Wenn Sie auf "Design" klicken und ein neues Design auswählen, ändern sich die Grafiken, Diagramme und SmartArt-Grafiken so, dass sie dem neuen Design entsprechen. Wenn Sie Formatvorlagen anwenden, ändern sich die Überschriften passend zum neuen Design.

Sparen Sie Zeit in Word dank neuer Schaltflächen, die angezeigt werden, wo Sie sie benötigen. Zum Ändern der Weise, in der sich ein Bild in Ihr Dokument einfügt, klicken Sie auf das Bild. Dann wird eine Schaltfläche für Layoutoptionen neben dem Bild angezeigt Beim Arbeiten an einer Tabelle klicken Sie an die Position, an der Sie eine Zeile oder Spalte hinzufügen möchten, und klicken Sie dann auf das Pluszeichen.

### 3. Änderung des Bebauungsplanes Mu/8 g "Ortskern - Alter **Musterweg" im Bereich des Grundstückes Alter Musterweg 4 - 6 hier: Aufstellungsbeschluss nach § 2 Abs. 1 BauGB (erneute Behandlung wg. Verfahrensfehlern)**

Video bietet eine leistungsstarke Möglichkeit zur Unterstützung Ihres Standpunkts. Wenn Sie auf "Onlinevideo" klicken, können Sie den Einbettungscode für das Video einfügen, das hinzugefügt werden soll. Sie können auch ein Stichwort eingeben, um online nach dem Videoclip zu suchen, der optimal zu Ihrem Dokument passt. Damit Ihr Dokument ein professionelles Aussehen erhält, stellt Word einander ergänzende Designs für Kopfzeile, Fußzeile, Deckblatt und

**VL-30/2023**

Textfelder zur Verfügung. Beispielsweise können Sie ein passendes Deckblatt mit Kopfzeile und Randleiste hinzufügen. Klicken Sie auf "Einfügen", und wählen Sie dann die gewünschten Elemente aus den verschiedenen Katalogen aus.

Designs und Formatvorlagen helfen auch dabei, die Elemente Ihres Dokuments aufeinander abzustimmen. Wenn Sie auf "Design" klicken und ein neues Design auswählen, ändern sich die Grafiken, Diagramme und SmartArt-Grafiken so, dass sie dem neuen Design entsprechen. Wenn Sie Formatvorlagen anwenden, ändern sich die Überschriften passend zum neuen Design.

Sparen Sie Zeit in Word dank neuer Schaltflächen, die angezeigt werden, wo Sie sie benötigen. Zum Ändern der Weise, in der sich ein Bild in Ihr Dokument einfügt, klicken Sie auf das Bild. Dann wird eine Schaltfläche für Layoutoptionen neben dem Bild angezeigt Beim Arbeiten an einer Tabelle klicken Sie an die Position, an der Sie eine Zeile oder Spalte hinzufügen möchten, und klicken Sie dann auf das Pluszeichen. Auch das Lesen ist bequemer in der neuen Leseansicht. Sie können Teile des Dokuments reduzieren und sich auf den gewünschten Text konzentrieren. Wenn Sie vor dem Ende zu lesen aufhören müssen, merkt sich Word die Stelle, bis zu der Sie gelangt sind – sogar auf einem anderen Gerät.

### **Beschluss:**

Für den in der beigefügten Übersichtskarte kenntlich gemachten Bereich wird gemäß § 2 Abs. 1 BauGB die 11. Änderung des Bebauungsplanes Mu/8 g "Ortskern - Alter Musterweg" beschlossen. Gegenstand der Änderung ist die Einbeziehung der öffentlichen Verkehrsfläche auf den Flurstücken 608 und 609 in das angrenzende Baugebiet und die Festsetzung überbaubarer Flächen auf der Grundlage des vorliegenden Bebauungsvorschlages für den Ausbau und die Erweiterung des Wohnund Geschäftshauses auf dem Grundstück Alter Post-weg 4 - 6. Die Änderung erfolgt als Bebauungsplan der Innenentwicklung im beschleunigten Verfahren nach § 13 a Baugesetzbuch.

### **Beratungsergebnis:**

einstimmig

### **4. Erneuerung des Bahnhofes und seines Umfeldes, hier: Vorstellung der Entwurfsplanung ZOB**

**VL-1/2024**

Video bietet eine leistungsstarke Möglichkeit zur Unterstützung Ihres Standpunkts. Wenn Sie auf "Onlinevideo" klicken, können Sie den Einbettungscode für das Video einfügen, das hinzugefügt werden soll. Sie können auch ein Stichwort eingeben, um online nach dem Videoclip zu suchen, der optimal zu Ihrem Dokument passt.

Damit Ihr Dokument ein professionelles Aussehen erhält, stellt Word einander ergänzende Designs für Kopfzeile, Fußzeile, Deckblatt und Textfelder zur Verfügung. Beispielsweise können Sie ein passendes Deckblatt mit Kopfzeile und Randleiste hinzufügen. Klicken Sie auf "Einfügen", und wählen Sie dann die gewünschten Elemente aus den verschiedenen Katalogen aus.

Designs und Formatvorlagen helfen auch dabei, die Elemente Ihres Dokuments aufeinander abzustimmen. Wenn Sie auf "Design" klicken und ein neues Design auswählen, ändern sich die Grafiken, Diagramme und SmartArt-Grafiken so, dass sie dem neuen Design entsprechen. Wenn

Sie Formatvorlagen anwenden, ändern sich die Überschriften passend zum neuen Design.

Sparen Sie Zeit in Word dank neuer Schaltflächen, die angezeigt werden, wo Sie sie benötigen. Zum Ändern der Weise, in der sich ein Bild in Ihr Dokument einfügt, klicken Sie auf das Bild. Dann wird eine Schaltfläche für Layoutoptionen neben dem Bild angezeigt Beim Arbeiten an einer Tabelle klicken Sie an die Position, an der Sie eine Zeile oder Spalte hinzufügen möchten, und klicken Sie dann auf das Pluszeichen.

### **Beschluss:**

Der Entwurf für die Neukonzeptionierung des ZOB am Bahnhof in Bad Muster wird wie in der Sit-zung dargestellt beschlossen.

Vor Ausschreibung der Bauleistungen wird die weiterentwickelte Ausführungsplanung mit Kosten-berechnung im Ausschuss vorgestellt. Video bietet eine leistungsstarke Möglichkeit zur Unterstützung Ihres Standpunkts. Wenn Sie auf "Onlinevideo" klicken, können Sie den Einbettungscode für das Video einfügen, das hinzugefügt werden soll. Sie können auch ein Stichwort eingeben, um online nach dem Videoclip zu suchen, der optimal zu Ihrem Dokument passt.

### **Beratungsergebnis:**

einstimmig

### 5. **Bebauungsplan Nr. 110 "Brunholde" - Auswahl einer Vorzugsvariante**

**VL-5/2024**

Video bietet eine leistungsstarke Möglichkeit zur Unterstützung Ihres Standpunkts. Wenn Sie auf "Onlinevideo" klicken, können Sie den Einbettungscode für das Video einfügen, das hinzugefügt werden soll. Sie können auch ein Stichwort eingeben, um online nach dem Videoclip zu suchen, der optimal zu Ihrem Dokument passt.

Damit Ihr Dokument ein professionelles Aussehen erhält, stellt Word einander ergänzende Designs für Kopfzeile, Fußzeile, Deckblatt und Textfelder zur Verfügung. Beispielsweise können Sie ein passendes Deckblatt mit Kopfzeile und Randleiste hinzufügen. Klicken Sie auf "Einfügen", und wählen Sie dann die gewünschten Elemente aus den verschiedenen Katalogen aus.

Designs und Formatvorlagen helfen auch dabei, die Elemente Ihres Dokuments aufeinander abzustimmen. Wenn Sie auf "Design" klicken und ein neues Design auswählen, ändern sich die Grafiken, Diagramme und SmartArt-Grafiken so, dass sie dem neuen Design entsprechen. Wenn Sie Formatvorlagen anwenden, ändern sich die Überschriften passend zum neuen Design.

### **Beschluss:**

Aus den Varianten V 0, V 1, V 4 a und V 5 a wird die Variante V 5 a ausgewählt, um auf dieser Grundlage das Verfahren zur Aufstellung des Bebauungsplanes Nr. 110 "Brunholde" durchzuführen.

### **Beratungsergebnis:**

einstimmig

### **6. Anträge/Anfragen**

Video bietet eine leistungsstarke Möglichkeit zur Unterstützung Ihres Standpunkts. Wenn Sie auf "Onlinevideo" klicken, können Sie den Einbettungscode für das Video einfügen, das hinzugefügt werden soll. Sie können auch ein Stichwort eingeben, um online nach dem Videoclip zu suchen, der optimal zu Ihrem Dokument passt.

Damit Ihr Dokument ein professionelles Aussehen erhält, stellt Word einander ergänzende Designs für Kopfzeile, Fußzeile, Deckblatt und Textfelder zur Verfügung. Beispielsweise können Sie ein passendes Deckblatt mit Kopfzeile und Randleiste hinzufügen. Klicken Sie auf "Einfügen", und wählen Sie dann die gewünschten Elemente aus den verschiedenen Katalogen aus.

Designs und Formatvorlagen helfen auch dabei, die Elemente Ihres Dokuments aufeinander abzustimmen. Wenn Sie auf "Design" klicken und ein neues Design auswählen, ändern sich die Grafiken, Diagramme und SmartArt-Grafiken so, dass sie dem neuen Design entsprechen. Wenn Sie Formatvorlagen anwenden, ändern sich die Überschriften passend zum neuen Design.

Sparen Sie Zeit in Word dank neuer Schaltflächen, die angezeigt werden, wo Sie sie benötigen. Zum Ändern der Weise, in der sich ein Bild in Ihr Dokument einfügt, klicken Sie auf das Bild. Dann wird eine Schaltfläche für Layoutoptionen neben dem Bild angezeigt Beim Arbeiten an einer Tabelle klicken Sie an die Position, an der Sie eine Zeile oder Spalte hinzufügen möchten, und klicken Sie dann auf das Pluszeichen. Auch das Lesen ist bequemer in der neuen Leseansicht. Sie können Teile des Dokuments reduzieren und sich auf den gewünschten Text konzentrieren. Wenn Sie vor dem Ende zu lesen aufhören müssen, merkt sich Word die Stelle, bis zu der Sie gelangt sind – sogar auf einem anderen Gerät.

### **7. Mitteilungen**

Video bietet eine leistungsstarke Möglichkeit zur Unterstützung Ihres Standpunkts. Wenn Sie auf "Onlinevideo" klicken, können Sie den Einbettungscode für das Video einfügen, das hinzugefügt werden soll. Sie können auch ein Stichwort eingeben, um online nach dem Videoclip zu suchen, der optimal zu Ihrem Dokument passt.

Damit Ihr Dokument ein professionelles Aussehen erhält, stellt Word einander ergänzende Designs für Kopfzeile, Fußzeile, Deckblatt und Textfelder zur Verfügung. Beispielsweise können Sie ein passendes Deckblatt mit Kopfzeile und Randleiste hinzufügen. Klicken Sie auf "Einfügen", und wählen Sie dann die gewünschten Elemente aus den verschiedenen Katalogen aus.

Designs und Formatvorlagen helfen auch dabei, die Elemente Ihres Dokuments aufeinander abzustimmen. Wenn Sie auf "Design" klicken und ein neues Design auswählen, ändern sich die Grafiken, Diagramme und SmartArt-Grafiken so, dass sie dem neuen Design entsprechen. Wenn Sie Formatvorlagen anwenden, ändern sich die Überschriften passend zum neuen Design.

Sparen Sie Zeit in Word dank neuer Schaltflächen, die angezeigt werden, wo Sie sie benötigen. Zum Ändern der Weise, in der sich ein Bild in Ihr Dokument einfügt, klicken Sie auf das Bild. Dann wird eine Schaltfläche für Layoutoptionen neben dem Bild angezeigt Beim Arbeiten an einer

Tabelle klicken Sie an die Position, an der Sie eine Zeile oder Spalte hinzufügen möchten, und klicken Sie dann auf das Pluszeichen.

Bürgermeister Lothar Doblies schließt die öffentliche Sitzung des Rates der Stadt Musterstadt um 19:30 Uhr und bedankt sich bei den Zuschauern für Ihre Teilnahme.

Musterstadt, 19.03.2024

### **Beschlussvorlage**

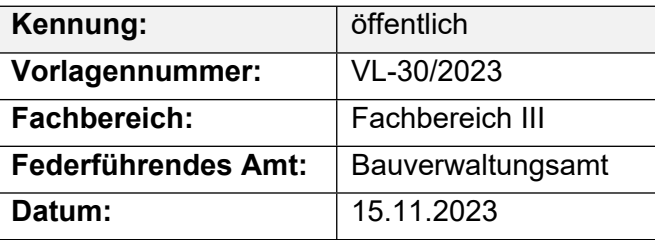

### **Beratungsfolge**

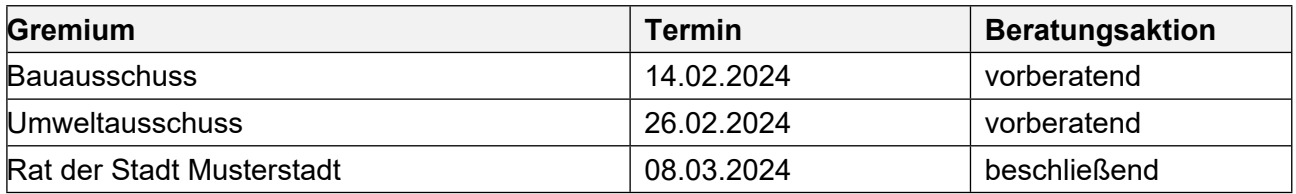

### **Betreff:**

Änderung des Bebauungsplanes Mu/8 g "Ortskern - Alter Musterweg" im Bereich des **Grundstückes Alter Musterweg 4 - 6 hier: Aufstellungsbeschluss nach § 2 Abs. 1 BauGB (erneute Behandlung wg. Verfahrensfehlern)**

### **Beschlussvorschlag:**

Für den in der beigefügten Übersichtskarte kenntlich gemachten Bereich wird gemäß § 2 Abs. 1 BauGB die 11. Änderung des Bebauungsplanes Mu/8 g "Ortskern - Alter Musterweg" beschlossen. Gegenstand der Änderung ist die Einbeziehung der öffentlichen Verkehrsfläche auf den Flurstücken 608 und 609 in das angrenzende Baugebiet und die Festsetzung überbaubarer Flächen auf der Grundlage des vorliegenden Bebauungsvorschlages für den Ausbau und die Erweiterung des Wohn- und Geschäftshauses auf dem Grundstück Alter Post-weg 4 - 6. Die Änderung erfolgt als Bebauungsplan der Innenentwicklung im beschleunigten Verfahren nach § 13 a Baugesetzbuch.

### **Finanzielle Auswirkungen:**

Keine.

### **Sachdarstellung:**

1. Der Eigentümer des Grundstückes Alter Musterweg 4 - 6 hat mit Schreiben vom 06.03.2014 erneut beantragt, die Parkplatzfläche am Stichweg Alter Musterweg (Gemar-kung Musterstadt, Flur 53 Nr. 609) zum Zwecke der Bebauung zu erwerben. Dem Antrag liegt ein neuer Bebauungsvorschlag zugrunde. Dieser sieht vor, dass das vorhandene Gebäude ausgebaut und erweitert wird. Im Erdgeschoss des neuen Gebäudeteils wird die vorhandene Physio-Praxis erweitert werden. Im Ober- und Dachgeschoss sollen vorbehaltlich der weiteren Detailplanung 6 - 8 Wohnungen entstehen. Die weiteren Ein-zelheiten ergeben sich aus den beigefügten Unterlagen (Übersichtskarte, Grundriss-, Ansichts- und Schnittzeichnungen). Eine ausführliche und detaillierte Darstellung des Bauvorhabens ist im Ratsinformationssystem hinterlegt.

Das Bauvorhaben setzt voraus, dass der Bebauungsplan Mu/8 g "Ortskern - Alter Musterweg" geändert wird. Dieser setzt die Flurstücke 608 und 609 entsprechend der vorhandenen Nutzung als öffentliche Verkehrsfläche fest, so dass eine Bebauung derzeit nicht zulässig ist.

- 2. In seiner Sitzung am 29.11.2011 hatte der Bauausschuss beschlossen, die Änderung des Bebauungsplanes Mu/8 g "Ortskern - Alter Musterweg" in Aussicht zu stellen, dies aber unter den Vorbehalt gestellt, dass die geplante Bebauung an die städtebaulichen Rahmenbedingungen für den Ortskern angepasst wird. Aus Sicht der Verwaltung entspricht der nunmehr vorgelegte Bebauungsvorschlag dieser Vorgabe. Der geplante Baukörper fügt sich mit seinen äußeren Abmessungen und insbesondere hinsichtlich der Wand- und Bauhöhen der Umgebung ein. Er entspricht darüber hinaus den für den Ortskern von Musterstadt erlassenen örtlichen Bauvorschriften.
- 3. Umstritten ist die Inanspruchnahme des Parkplatzes für die baulichen Zwecke. Insbesondere die Evangelische Kirchengemeinde Musterstadt-Elmpt hatte sich wegen der entfallenden Parkplätze bereits in der Vergangenheit kritisch zu der Planung geäußert.

Zur gegenseitigen Information hat am 02.04.2014 auf Einladung des Bürgermeisters ein "Runder Tisch" stattgefunden, an dem der Antragsteller zusammen mit seinem Architekten, Vertreter der Evangelischen Kirchengemeinde, die Fraktionsvorsitzenden und stellvertretenden Bürgermeister sowie Vertreter der Verwaltung teilgenommen haben. In diesem Gespräch sicherte der Antragsteller zu, die Planung für das Bauvorhaben und die Grundstücksnutzung so zu optimieren, dass auch weiterhin 8 Stellplätze öffentlich nutzbar bleiben. Hierzu wurde am 04.04. ein aktualisiertes Lageplankonzept eingereicht, das unter Berücksichtigung des zwischenzeitlich im Eckbereich Alter Musterweg eingerichteten Behindertenparkplatzes davon ausgeht, dass auf dem Grundstück 26 Stellplätze errichtet werden. Die Bauaufsicht des Kreises Viersen wurde gebeten, auf der Grundlage des vorliegenden Bebauungsvorschlages zu ermitteln, welcher Stellplatzbedarf unter Berücksichtigung der Praxiserweiterung und der geplanten Wohnungen insgesamt ausgelöst wird. Gegebenenfalls kann hierüber bereits in der Sitzung berichtet werden.

Weiter wurde in dem "Runden Tisch" deutlich, dass die derzeit vorhandenen Parkplätze in hohem Maße durch Dauerparker blockiert werden. Es bestand Einvernehmen darin, dieses Problem über eine Parkraumbewirtschaftung zu lösen. Die Verwaltung wird hierzu beim Straßenverkehrsamt beantragen, die Parkdauer für die Parkplätze entlang des Alten Postweges auf zwei Stunden zu begrenzen.

Darüber hinaus sagte die Evangelische Kirchengemeinde zu, die auf ihrem Grundstück im Zuge der Erweiterung des Pfarrheims errichteten 5 Parkplätze als solche nutzbar zu machen. Von dieser Möglichkeit wurde bislang im Hinblick auf die vorhandenen nähergelegenen Parkplatzmöglichkeiten kein Gebrauch gemacht.

Der Bürgermeister

Anlage(n):

1. OSM-Karte: Alter Postweg 4, 41379 Brüggen

### **Stadt Musterstadt Alter Postweg 4, 41379 Brüggen**

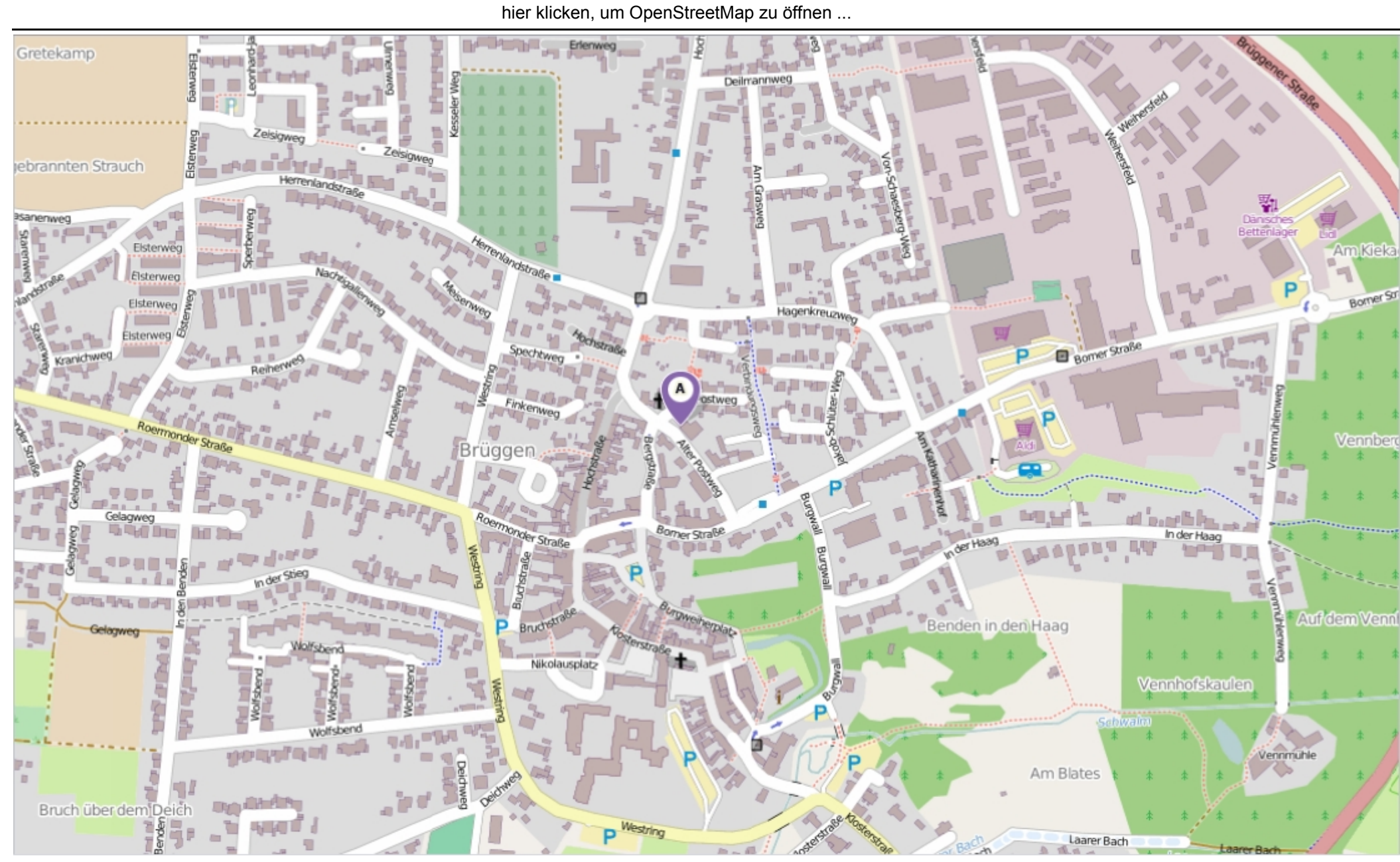

Erstellt am Donnerstag, 15. Mai 2014 um 09:19 vom Benutzer Christoph Sternberg SD.NET Seite: 1 von 1

### **Beschlussvorlage**

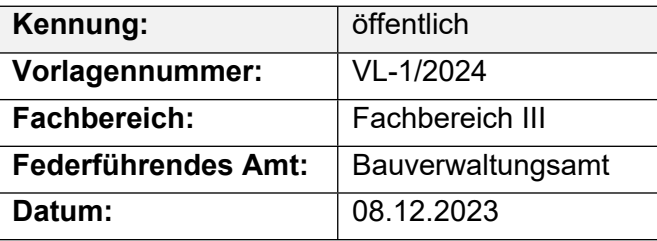

### **Beratungsfolge**

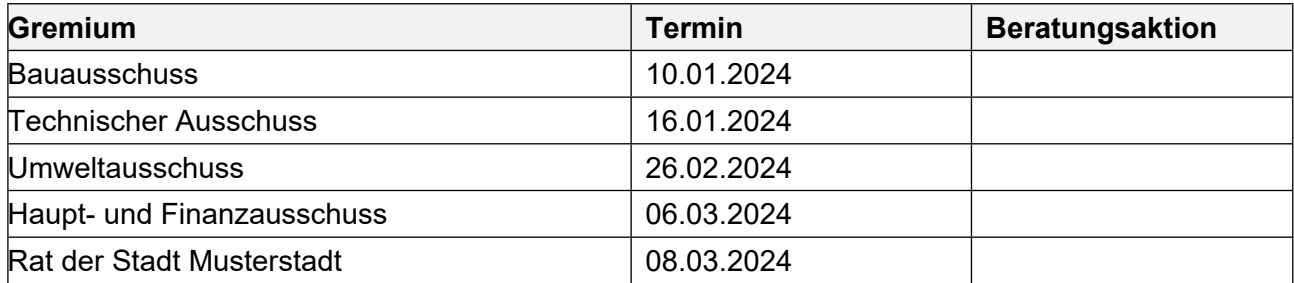

### **Betreff:**

### **Erneuerung des Bahnhofes und seines Umfeldes, hier: Vorstellung der Entwurfsplanung ZOB**

### **Beschlussvorschlag:**

Der Entwurf für die Neukonzeptionierung des ZOB am Bahnhof in Bad Muster wird wie in der Sitzung dargestellt beschlossen.

Vor Ausschreibung der Bauleistungen wird die weiterentwickelte Ausführungsplanung mit Kostenberechnung im Ausschuss vorgestellt.

### **Finanzielle Auswirkungen:**

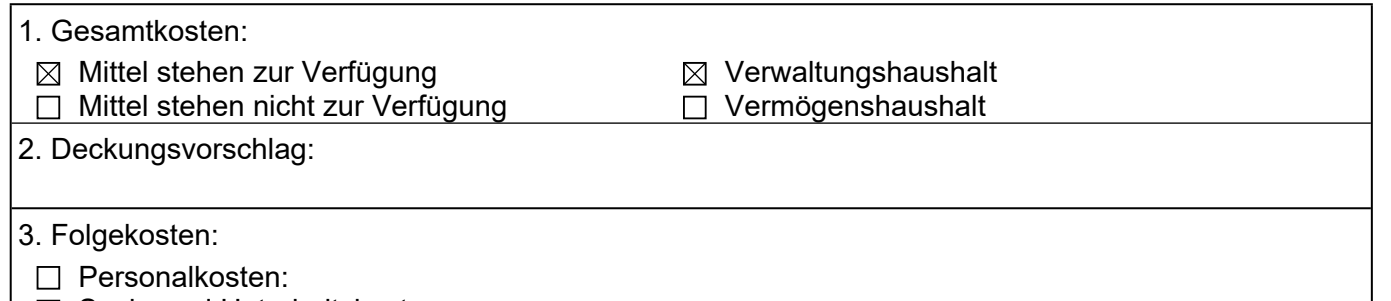

- $\boxtimes$  Sach- und Unterhaltskosten:
- □ Finanzierungskosten:
- □ Sonstiges:

### **Sachdarstellung:**

Im August 2023 hat der Rat der Stadt Bad Muster entschieden, den Wettbewerbsbeitrag des 2. Preisträgers, Prof. Müller, Aachen, zur Grundlage für die weiteren Planungen zur Umgestaltung des Bahnhofes und seines Umfeldes zu machen. Der ZOB zwischen dem Bahnhofsempfangsge-bäude und der Straße "An den Weiden" ist Bestandteil des Gesamtkonzeptes und soll in einem ersten Schritt geplant und realisiert werden. Planungsgespräche zur ZOB-Planung mit den betei-ligten Ing.- Büros fanden statt. Dabei ist auch ein Verkehrsplaner beteiligt worden. Es handelt sich um das Büro Prof. Meier aus Berlin. Prof. Meier hat im Rahmen des Wettbewerbes bereits das Büro Müller in verkehrstechnischer Hinsicht beraten. Gemeinsam mit beiden Büros sind die ver-kehrstechnischen

und gestalterischen Belange des Entwurfes diskutiert und festgelegt worden. Sie werden nachfolgend beschrieben.

Der Mittelsteig gibt den Verkehrsbetrieben die Möglichkeit, den ZOB sowohl als Wende- wie auch als Durchgangshaltestelle anzufahren. Bedarfsgerechte Ausfahrtsmöglichkeiten sollen durch eine Signalsteuerung angeboten werden. Zu diesem Zweck wird der nördliche Zufahrtsknoten mit einer Ampelanlage versehen, die ein problemloses Steuern des anfahrenden und abfahrenden Individualund ÖPNV-Verkehrs sicherstellen kann. Der Mittelsteig ist um ca. 18 cm erhöht und bietet damit den notwendigen Einsteigekomfort. Er ist auf der gesamten Länge mit einem Dach überdeckt, das von mittig angeordneten filigranen Stahlstützen getragen wird. Es ist geplant, das Dach in Teilen mit transparenten Glaselementen auszustatten. Die Busse werden einseitig auf der zur Straße "An den Weiden" orientierten Seite in einer Art Sägezahnlösung aufgestellt (ist in der unten dargestellten Zeichnung noch nicht enthalten). Damit ist das separate Anfahren der einzelnen Busplätze gesichert.

Der Bürgermeister

### Anlage(n):

- 1. Anlage zur Beschlussvorlage
- 2. Variante

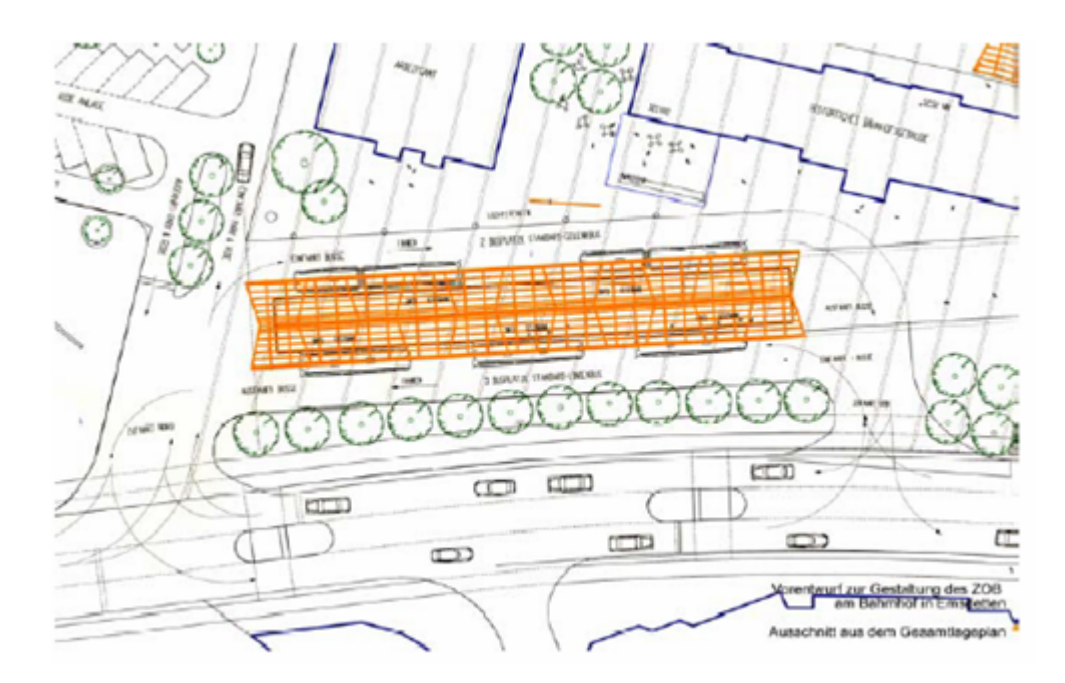

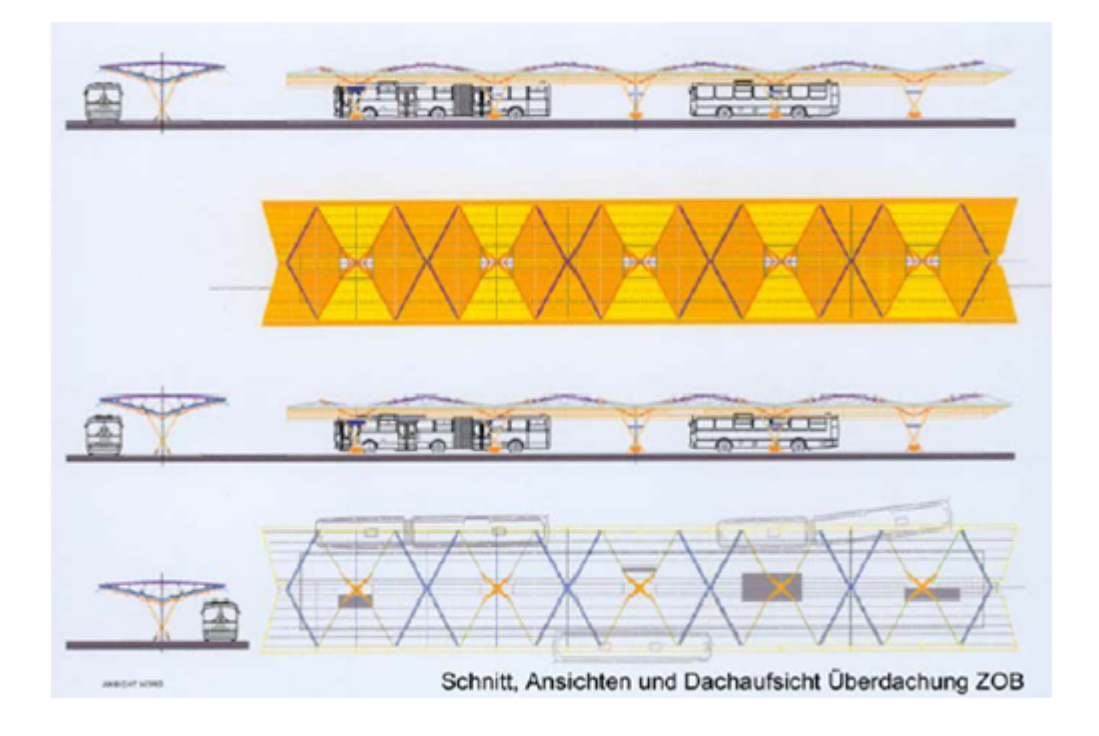

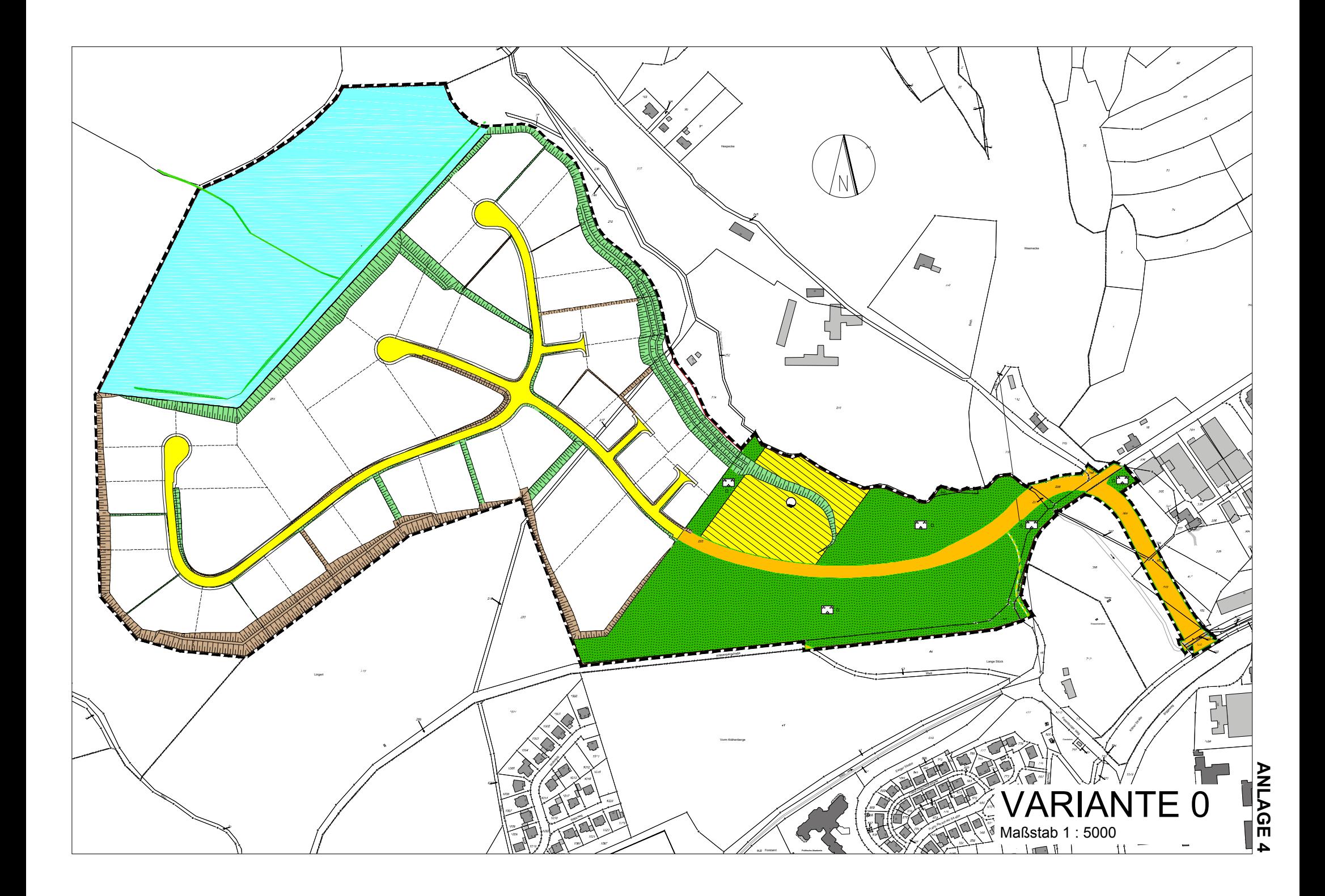

### **Beschlussvorlage**

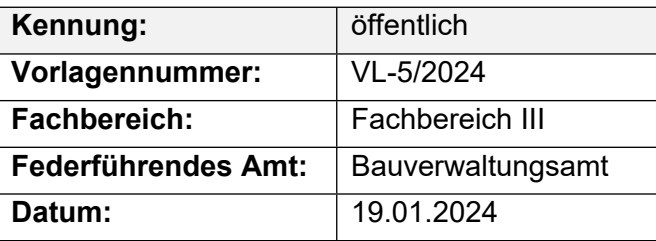

### **Beratungsfolge**

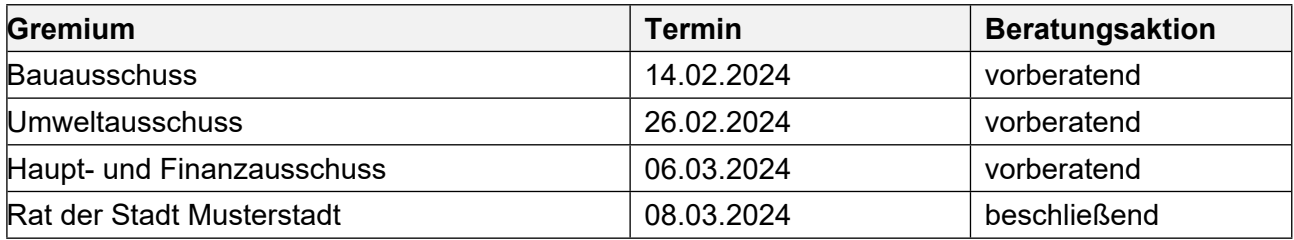

### **Betreff:**

### Bebauungsplan Nr. 110 "Brunholde" - Auswahl einer Vorzugsvariante

### **Beschlussvorschlag:**

Aus den Varianten V 0, V 1, V 4 a und V 5 a wird die Variante V 5 a ausgewählt, um auf dieser Grundlage das Verfahren zur Aufstellung des Bebauungsplanes Nr. 110 "Brunholde" durchzuführen.

### **Finanzielle Auswirkungen:**

### 100.000 €

### **Sachdarstellung:**

- 1. Der Sachdarstellung dieser Vorlage werden folgende grundlegende Anmerkungen vorangestellt:
	- a. Planungsanlass

Die Musterstadt liegt in Nordrhein-Westfalen im Kreis Musterstadt. Die Flächengröße beträgt 97 km², die Einwohnerzahl liegt bei rd. 25.000. Sie übernimmt mittelzentrale Funktionen, was sich v.a. an der Bedeutung als Arbeitsplatzstandort und wichtiges Versorgungszentrum widerspiegelt. Musterstadt ist der bedeutendste Arbeitsplatzstandort im Kreis Musterstadt. Ca. 1/3 aller Arbeitsplätze des produzierenden Gewerbes innerhalb des Kreises befinden sich in Musterstadt. Das produzierende Gewerbe besitzt in Musterstadt einen hohen Stellenwert. Mehr als ca. 2/3 aller sozialversicherungspflichtig Beschäftigten arbeiten in diesem Sektor. Insbesondere Automobilzulieferer, Armaturenhersteller und der Heizungsbau sind vertreten. Der vorliegenden Planung kommt eine besondere Bedeutung für die wirtschaftliche und strukturelle Entwicklung Musterstadts zu. Mit der Entwicklung eines großflächigen zusammenhängenden Industrie- und Gewerbegebietes soll die Sicherung des örtlichen Bedarfs an Industrie- und Gewerbeflächen ermöglicht werden, um damit die Deckung des erhöhten Bedarfs an Arbeitsstätten zu gewährleisten. )

b. Planungsziel

Die Aufstellung eines verbindlichen Bauleitplanes soll die Bereitstellung des dringend benötigten Industrie- und Gewerbegebietes ermöglichen, um so den erhöhten Bedarf an Arbeitsstätten zu decken. Dieses öffentliche Interesse soll zum Wohl der Allgemeinheit mit dem Bebauungsplan Nr. 110 "Brunholde" umgesetzt werden.

- 2. In den Sitzungen des Ausschusses für Planung und Umwelt am 07.03.2023 und des Rates am 16.03.2023 sind Varianten eines zukünftigen Bebauungsplanes Nr. 110 "Brunholde" eingehend beraten worden. Die Stadtverordnetenversammlung hat dazu folgenden Beschluss gefasst: "Die Aufstellung des Bebauungsplanes Nr. 110 "Brunholde" wird beschlossen. Auf der Grundlage der Varianten V 0, V 1, V 4 a und V 5 a sowie der Variante Bebauungsplan alt (Vergleichsvariante) werden die Verfahren der frühzeitigen Öffentlichkeitsbeteiligung nach § 3 (1) BauGB und der Beteiligung der Behörden und sonstigen Träger öffentlicher Belange nach § 4 (1) BauGB durchgeführt. Nach Abwägung der sich aus dem Beteiligungsverfahren ergebenden Belange und Sachstände wird auf der Grundlage aller vorliegenden relevanten Informationen eine Vorzugsvariante ausgewählt." Die Planvarianten unterscheiden sich insbesondere im Umgang mit dem im nordwestlichen Bereich gelegenen Gewässern. Auf die weitere Darstellung der Sachlage in der Vorlage 36/2021 wird verwiesen.
- 3. Das Verfahren des zur Aufstellung beschlossenen Bebauungsplanes Nr. 110 "Brunholde" umfasst vollumfänglich die beiden Verfahren nach § 3 (1) BauGB (frühzeitige Öffentlichkeitsbeteiligung) und § 3 (2) BauGB (öffentliche Auslegung). Als erster Schritt des zweistufigen Verfahrens zur Aufstellung des genannten Bauleitplanes ist die frühzeitige Öffentlichkeitsbeteiligung nach § 3 (1) BauGB im Zeitraum vom 01.04.2021 bis einschließlich 20.04.2025 durchgeführt worden. Parallel zu diesem Verfahrensschritt sind die von der Planung berührten Behörden und sonstigen Träger öffentlicher Belange nach § 4 (1) BauGB an dem Verfahren der frühzeitigen Öffentlichkeitsbeteiligung beteiligt und um Angaben zum erforderlichen Umfang und Detaillierungsgrad der Umweltprüfung nach § 2 (4) BauGB (erforderlich zum Verfahrensschritt der öffentlichen Auslegung des Bebauungsplanentwurfes nach § 3 (2) BauGB) gebeten worden.
- 4. Das Verfahren der frühzeitigen Öffentlichkeitsbeteiligung und der vorgezogenen Beteiligung der von der Planung berührten Behörden und sonstigen Träger öffentlicher Belange ist wie in § 3 (1) Satz 1 BauGB vorgesehen (.... sich wesentlich unterscheidende Lösungen ...") auf der Basis der Varianten V 0, V 1, V 4 a und V 5 a sowie V B-Plan alt (Vergleichsvariante) des Entwurfes des Bebauungsplanes Nr. 110 "Brunholde" durchgeführt worden. Nach Durchführung des Bebauungsplanverfahrens der frühzeitigen Öffentlichkeitsbeteiligung und der parallelen Beteiligung der Behörden und der sonstigen Träger öffentlicher Belange ist nun aus den städtebaulichen Varianten unter besonderer Berücksichtigung der Gewässer eine Vorzugsvariante auszuwählen.
- 5. Wie ausgeführt dient das Verfahren der frühzeitigen Öffentlichkeitsbeteiligung mit der parallelen Beteiligung der Behörden und der Träger öffentlicher Belange der Informationsbeschaffung, der Ermittlung von Belangen und der Ermittlung des Detaillierungsgrades der folgenden Umweltprüfung, um mit den so gewonnenen Erkenntnissen eine sachgerechte und allen An-sprüchen im Sinne einer Abwägung gerecht werdende Vorzugsvariante zu erarbeiten.
- 6. Aus den folgenden Gründen sind die Varianten V 2 und V 3 aus der weiteren Betrachtung und aus der Teilnahme an den Verfahren zur Aufstellung des (neuen) Bebauungsplanes Nr. 110 "Brunholde" gemäß dem Beschluss des Rates vom 16.03.2021 ausgeschieden worden: Die Variante V 2 scheidet deshalb aus, weil sie zwar das in Rede stehende Gewässer an den nordwestlichen Rand des Plangebietes verlagert und dadurch viel Baufläche schafft, aber dabei auch einen erheblichen Teil des südlich gelegenen geschützten Biotops (Quellbereich mit dem sich anschließenden ebenfalls geschützten Quellstrang) beansprucht und mit einer Gewerbefläche überplant. Da der Schutz der geschützten Biotope auch unter Berücksichtigung des Planungsziels "bedarfsgerechte Ausweisung neuer Gewerbe- und Industrieflächen" erreicht werden kann, ist Variante V 2 aus der weiteren Betrachtung und dem folgenden Bebauungsplanaufstellungsverfahren auszuschließen. Die Variante V 3 scheidet aus den zuvor genannten Gründen ebenfalls aus, da auch sie die Beanspruchung eines geschützten Biotopbereiches vorsieht. Die Variante V 3 erhält dabei aber den Fortsatz des nördlich gelegenen geschützten Quellbereiches und einen Großteil des geradlinigen Hauptgrabens mit dessen heutigem Anschluss an den Eckenbach. Zu der Problematik der Beanspruchung eines geschützten

Biotops addiert sich die trennende Wirkung eines zu erhaltenden Bachlaufs mit dem Erfordernis der Herstellung einer Brücke.

7. Die Varianten V B-Plan alt, V 0, V 1, V 4 a und V 5 a werden nun im Folgenden anhand nachstehender Kriterien untersucht und verglichen: - Natur- und Landschaftsschutz, - Städtebau, - Wirtschaftlichkeit. Das Entscheidungskriterium "Natur- und Landschaftsschutz" berücksichtigt ökologisch relevante Umweltbelange und basiert dabei auf gutachterlichen Ermittlungen wie sie nachfolgend auch Bestandteil des weiteren Verfahrens zur Aufstellung des Bebauungsplanes Nr. 110 "Brunholde" sein werden ("Gewässerökologische Bewertung der namenlosen Zuläufe des Eckenbachs und Betrachtung von Varianten zu deren Umgestaltung", NEU GmbH, Muster, März 2025).

Es berücksichtigt dabei insbesondere die jeweilige ökologische Wertigkeit der im Plangebiet gelegenen Quellen, Quellbäche und des namenlosen Hauptgrabens. Es bewertet dabei auch die Eignung einer Variante, die in ihr gelegenen Biotopstrukturen mit umliegenden Biotopen im Sinne eines zusammenhängenden Verbundsystems zu vernetzen und qualitativ zu entwickeln. Unabhängig von einem ökologischen Verbundsystem werden aber auch das Entwicklungspotenzial und die Gefahr von Störeinflüssen durch angrenzende Gewerbe- und Industrieansiedlungen in Augenschein genommen und im Sinne der Nachhaltigkeit der Gewässerentwicklung betrachtet. Das Entscheidungskriterium "Städtebau" geht auf das System des Erschließungskonzeptes, auf dessen gestalterische Einfachheit (Auffindbarkeit/Übersichtlichkeit) sowie auf dessen Sicherheitsaspekte (Stichstraßen mit Wendeanlagen stellen auch Sackgassen dar, aus denen im Falle einer Schadens- oder unfallbedingten Sperrung ungünstigerweise keine Ausweichroute existiert; eine Ringerschließung bietet dahingegen aus zwei Richtungen eine verkehrliche Anbindung). Wesentlicher Aspekt des Entscheidungskriteriums "Städtebau" ist darüber hinaus die Eignung einer Variante, das städtebauliche Ziel der Bedarfsdeckung (berücksichtigt insbesondere die Ansprüche hoch oder weniger hoch emittierender Betriebe, die Größe der Nettobaufläche und die Fähigkeit, Betriebe mit hohem Flächenbedarf ansiedeln zu können) zu erreichen. Das Entscheidungskriterium "Wirtschaftlichkeit" berücksichtigt die Höhe der Kosten von Erdbewegungen und eines Massenausgleichs sowie gemessen an den Längen die Kosten des Straßen- und Kanalbaus. Ferner sind die Erlöse aus dem Verkauf der je nach Variante unterschiedlich großen Nettobauflächen in die Wirtschaftlichkeitsbetrachtung einzubeziehen.

8. Den Entscheidungskriterien liegen auch Aussagen beauftragter Fachgutachter zugrunde. Zur Ermittlung weiterer Entscheidungsparameter ist auf der Grundlage der Varianten V B-Plan alt, V 0, V 1, V 4 a und V 5 a der Verfahrensschritt der frühzeitigen Öffentlichkeitsbeteiligung mit paralleler Beteiligung der von der Planung berührten Behörden und sonstigen Träger öffentlicher Belange gemäß dem Beschluss des Rates vom 16.03.2050 im Zeitraum vom 01.04.2060 bis einschließlich 20.04.2099 durchgeführt worden. Stellungnahmen von Bürgern sind eingegangen.

Relevante Sachverhalte zu Entscheidungskriterien für oder gegen die vorgestellten Varianten enthalten, sind dabei nicht vorgetragen worden. Das Landesbüro der Naturschutzverbände NRW, Oberhausen, nimmt für die ABC (Landesgemeinschaft Naturschutz und Umwelt NRW, Träger des genannten Landesbüros) wie folgt Stellung: "Als Ergebnis unserer bisherigen Erkenntnisse müssen wir ausdrücklich an die Musterstadt appellieren, die Pläne, im Eckenbachtal ein Gewerbe- und Industriegebiet zu entwickeln, aufzugeben." und "Für uns ist es aktuell nicht möglich, konkrete Empfehlungen bezüglich der Varianten auszusprechen." sowie "... müssen wir bislang davon ausgehen, dass keine der vorgeschlagenen Varianten den Naturschutz ausreichend berücksichtigt." Dem von der ABC verfassten Schreiben sind Hinweise zum Inhalt, Umfang oder Detaillierungsgrad einer Umweltprüfung genauso wenig zu entnehmen wie Angaben zum generellen Umgang mit den Belangen des Umwelt- und Gewässerschutzes. Stellungnahmen von Behörden und sonstigen Trägern öffentlicher Belange sind eingegangen. Umweltrelevante und gleichzeitig auf einzelne Planvarianten bezogene Stellungnahmen sind nur einem Schreiben des Kreises Musterstadt (Untere Landschaftsbehörde) zu entnehmen. Der Kreis Musterstadt steht mittels seiner Fachbehörden im engen fachlichen Kontakt mit der Musterstadt. Er ist über alle Aspekte der unterschiedlichen Varianten informiert. Seine Stellungnahme umfasst deshalb im Wesentlichen den Hinweis auf die Betroffenheit von geschützten Biotopen.

- 9. Video bietet eine leistungsstarke Möglichkeit zur Unterstützung Ihres Standpunkts. Wenn Sie auf "Onlinevideo" klicken, können Sie den Einbettungscode für das Video einfügen, das hinzugefügt werden soll. Sie können auch ein Stichwort eingeben, um online nach dem Videoclip zu suchen, der optimal zu Ihrem Dokument passt.
- 10. Damit Ihr Dokument ein professionelles Aussehen erhält, stellt Word einander ergänzende Designs für Kopfzeile, Fußzeile, Deckblatt und Textfelder zur Verfügung. Beispielsweise können Sie ein passendes Deckblatt mit Kopfzeile und Randleiste hinzufügen. Klicken Sie auf "Einfügen", und wählen Sie dann die gewünschten Elemente aus den verschiedenen Katalogen aus.
- 11. Designs und Formatvorlagen helfen auch dabei, die Elemente Ihres Dokuments aufeinander abzustimmen. Wenn Sie auf "Design" klicken und ein neues Design auswählen, ändern sich die Grafiken, Diagramme und SmartArt-Grafiken so, dass sie dem neuen Design entsprechen. Wenn Sie Formatvorlagen anwenden, ändern sich die Überschriften passend zum neuen Design.
- 12. Sparen Sie Zeit in Word dank neuer Schaltflächen, die angezeigt werden, wo Sie sie benötigen. Zum Ändern der Weise, in der sich ein Bild in Ihr Dokument einfügt, klicken Sie auf das Bild. Dann wird eine Schaltfläche für Layoutoptionen neben dem Bild angezeigt Beim Arbeiten an einer Tabelle klicken Sie an die Position, an der Sie eine Zeile oder Spalte hinzufügen möchten, und klicken Sie dann auf das Pluszeichen.

Der Bürgermeister

Anlage(n):

- 1. Variante 0
- 2. Variante 1
- 3. Variante 4a
- 4. Variante 5a

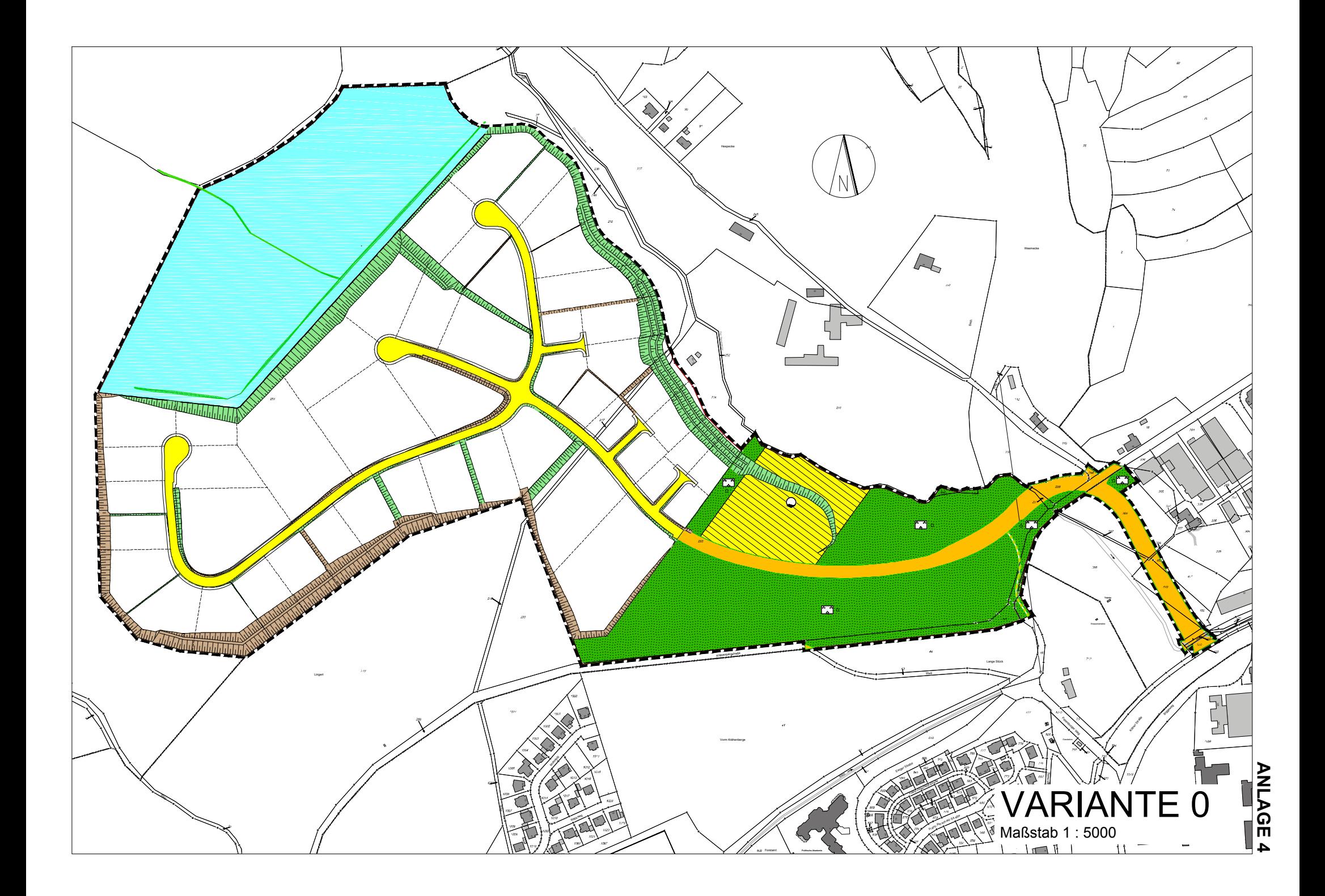

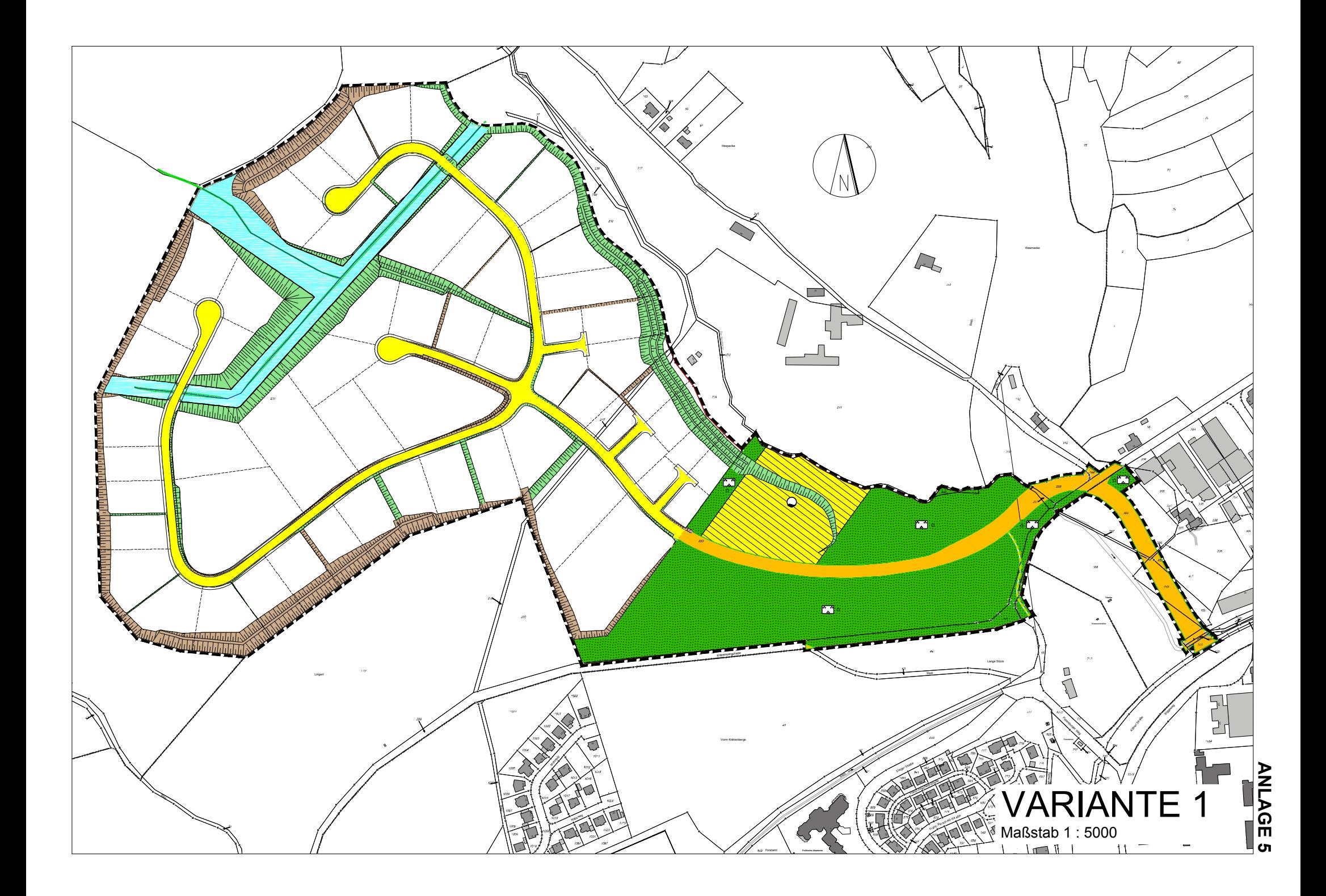

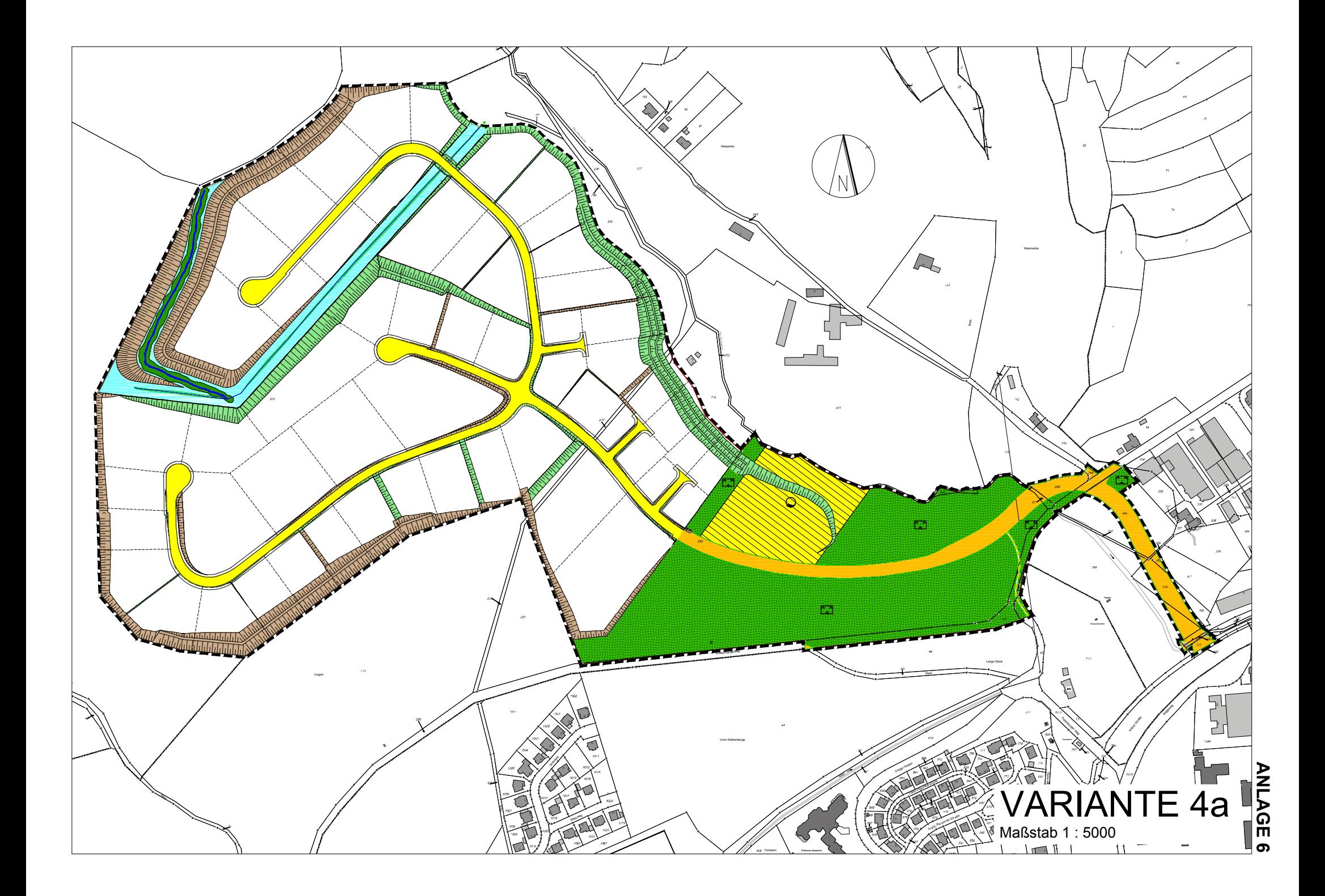

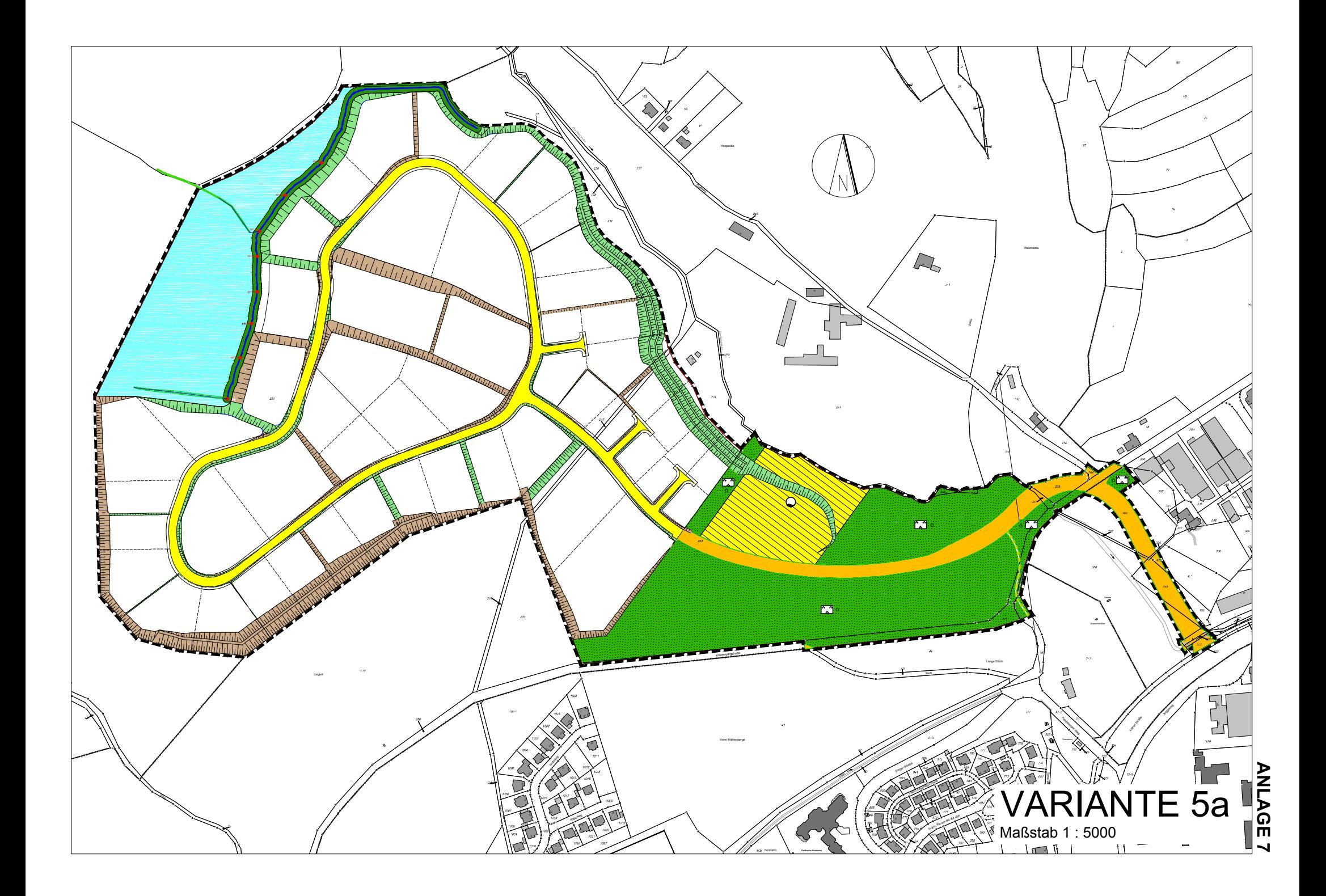